# **GETRIEBEBAU NORD**

Member of the NORD DRIVESYSTEMS Group

**Getriebebau NORD GmbH & Co. KG** Getriebebau-Nord-Straße 1 • 22941 Bargteheide, Germany • www.nord.com

# **SK CU4-ETH-C Materialnummer: 275 271 527**

# **Industrial Ethernet – Interne Busschnittstelle 1)**

1) Industrial Ethernet wird beim NORDAC *LINK* als mitbestellte Option werkseitig montiert und nach Kundenvorgabe konfiguriert. Ein nachträglicher Einbau ist nicht möglich.

Die Busschnittstelle darf nur von qualifizierten Elektrofachkräften installiert und in Betrieb genommen werden. Eine Elektrofachkraft ist eine Person, die aufgrund ihrer fachlichen Ausbildung und Erfahrung ausreichende Kenntnisse besitzt hinsichtlich

- des Einschaltens, Abschaltens, Freischaltens, Erdens und Kennzeichnens von Stromkreisen und Geräten,
- der ordnungsgemäßen Wartung und Anwendung von Schutzeinrichtungen entsprechend festgelegter Sicherheitsstandards.

# **GEFAHR**

#### **Gefahr eines elektrischen Schlags**

Der Frequenzumrichter führt nach dem Abschalten bis zu 5 Minuten gefährliche Spannung.

• Arbeiten nur bei spannungsfrei geschaltetem Frequenzumrichter durchführen und Wartezeit von mindestens 5 Minuten nach dem netzseitigen Abschalten beachten!

# **Gültigkeit des Dokuments**

Dieses Dokument ist nur zusammen mit der Betriebsanleitung des jeweiligen Frequenzumrichters und dem Handbuch für die Buskommunikation dieser Busschnittstelle (La siehe Überblick am Ende des Dokumentes) gültig. Nur mit diesen Dokumenten stehen alle für die sichere Inbetriebnahme der Busschnittstelle und des Frequenzumrichters erforderlichen Informationen zur Verfügung.

#### **Lieferumfang**

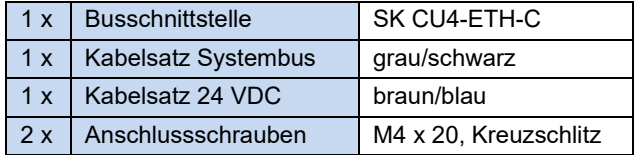

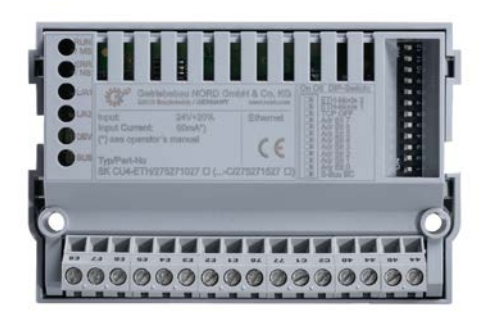

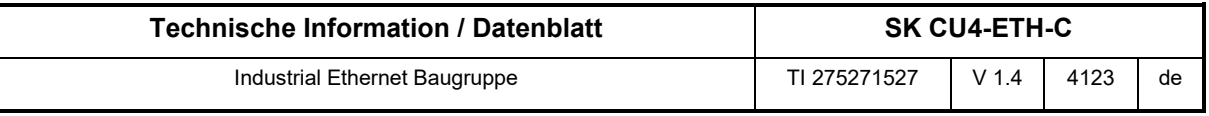

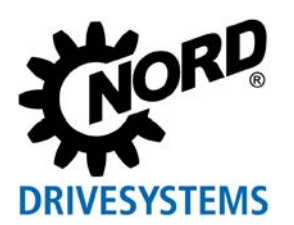

# **Einsatzbereich**

Interne Schnittstelle zur Anbindung eines dezentralen Frequenzumrichters (NORDAC *BASE*, NORDAC *FLEX*, NORDAC *LINK*) an das **Industrial Ethernet** (EtherCAT, PROFINET IO und EtherNet/IP). Sie wird über den Systembus mit dem Frequenzumrichter verbunden und kann bis zu 4 Frequenzumrichter direkt ansprechen. Es stehen 2 digitale Eingänge zur Verfügung. Die Busschnittstelle ist wasserabweisend beschichtet. Die Betriebssicherheit bleibt deshalb bei Betauung erhalten.

# **Technische Daten**

#### *Busschnittstelle*

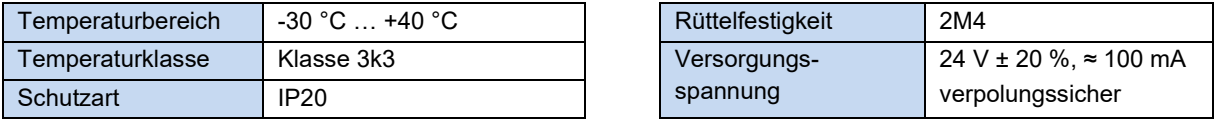

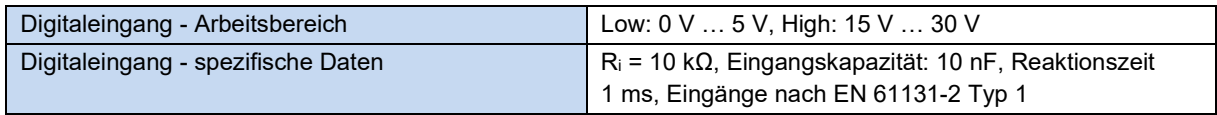

# *Busspezifikation*

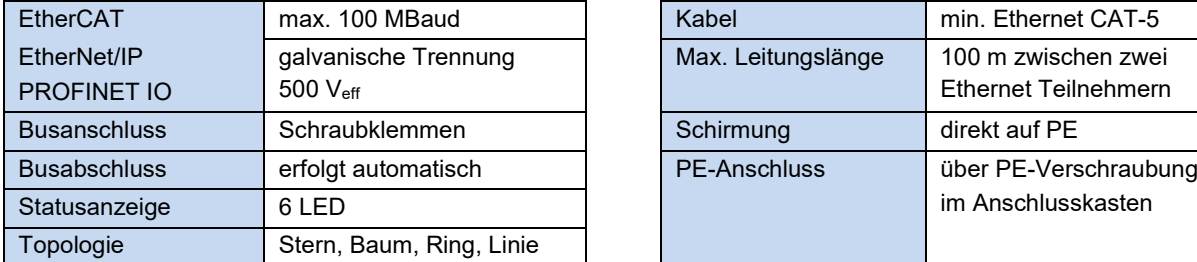

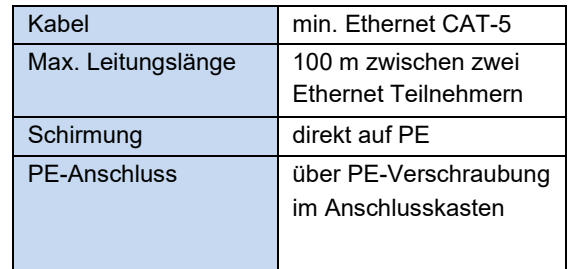

#### *Leistung*

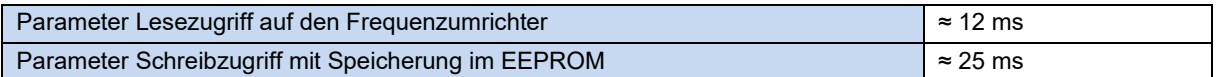

# **Merkmale der Busschnittstelle bei Verwendung von EtherCAT**

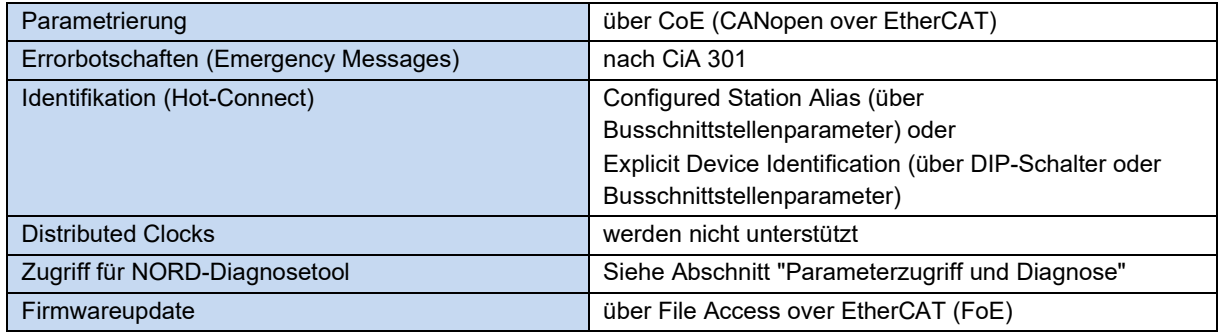

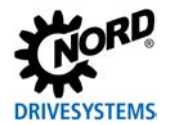

# **Merkmale der Busschnittstelle bei Verwendung von EtherNet/IP**

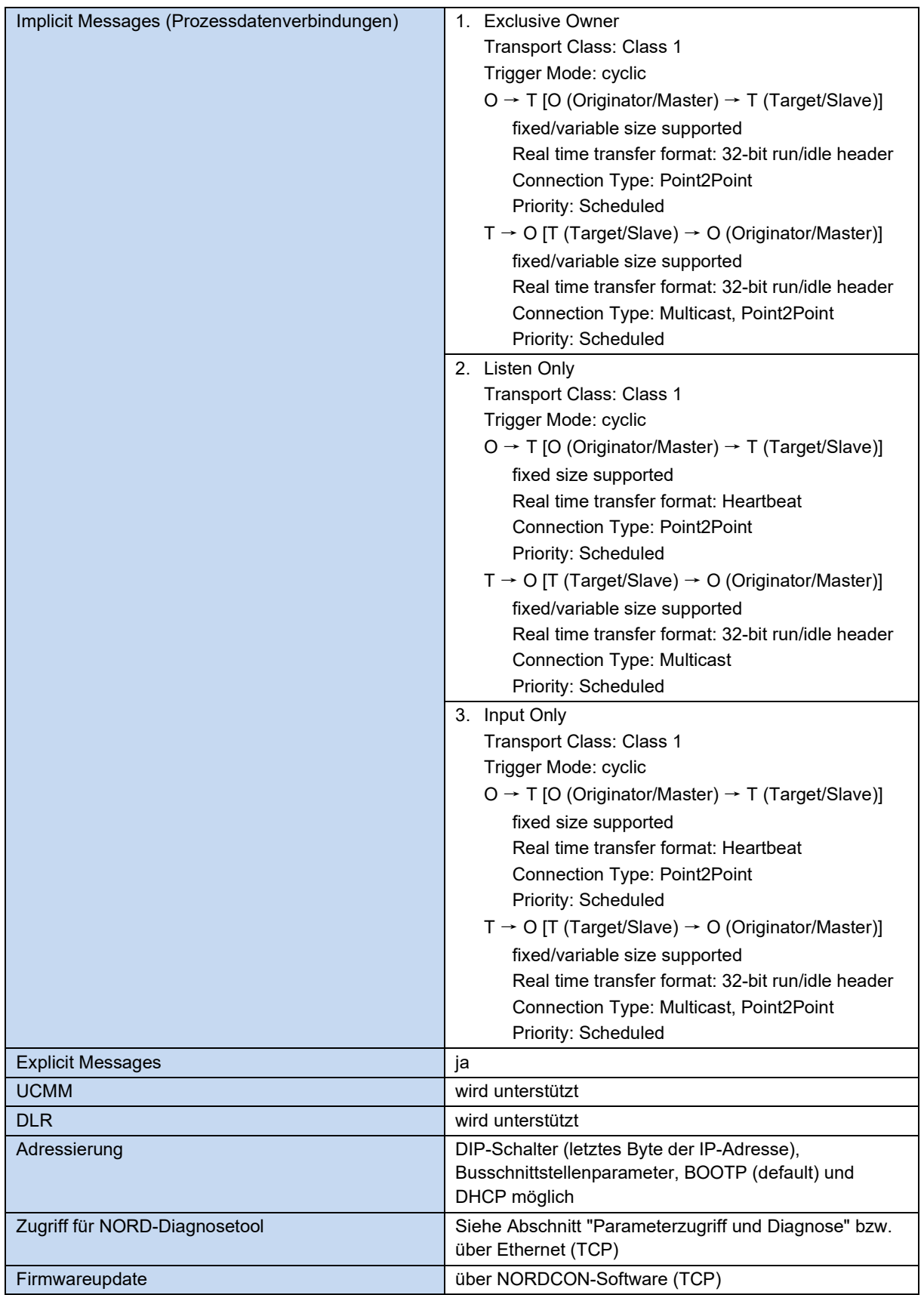

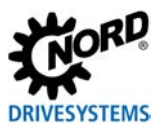

# **Merkmale der Busschnittstelle bei Verwendung von PROFINET IO**

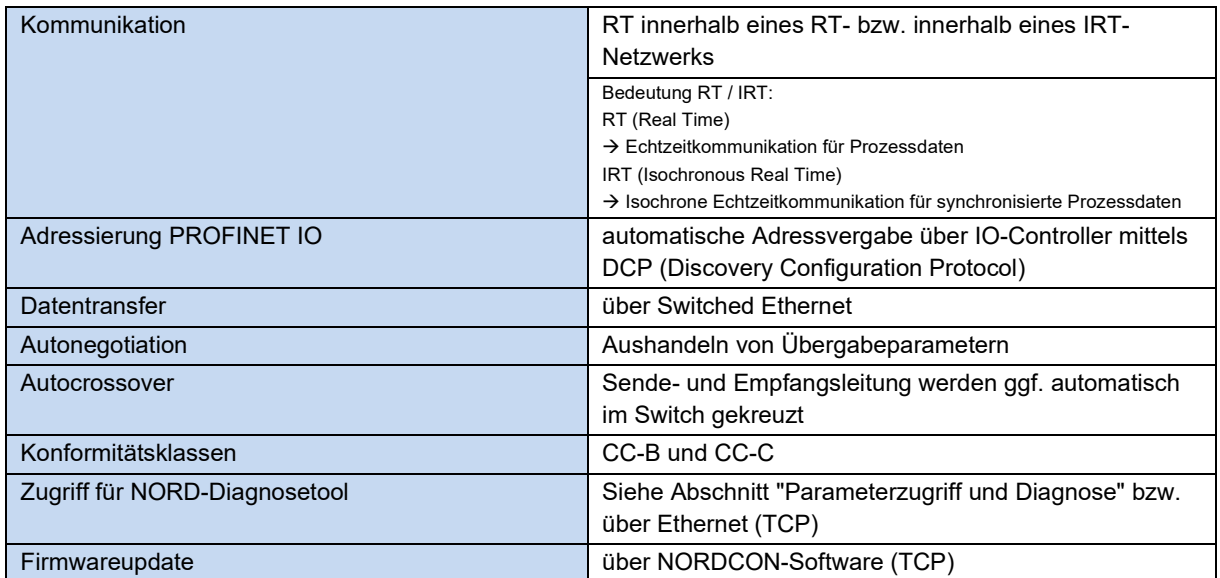

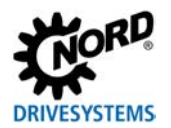

# **Montage**

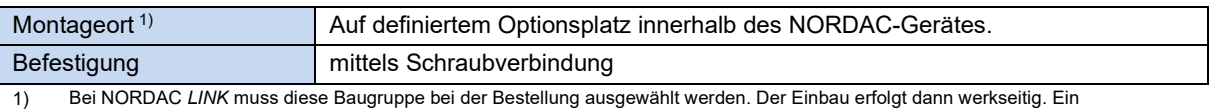

nachträglicher Einbau ist nicht möglich.

# **Montageschritte**

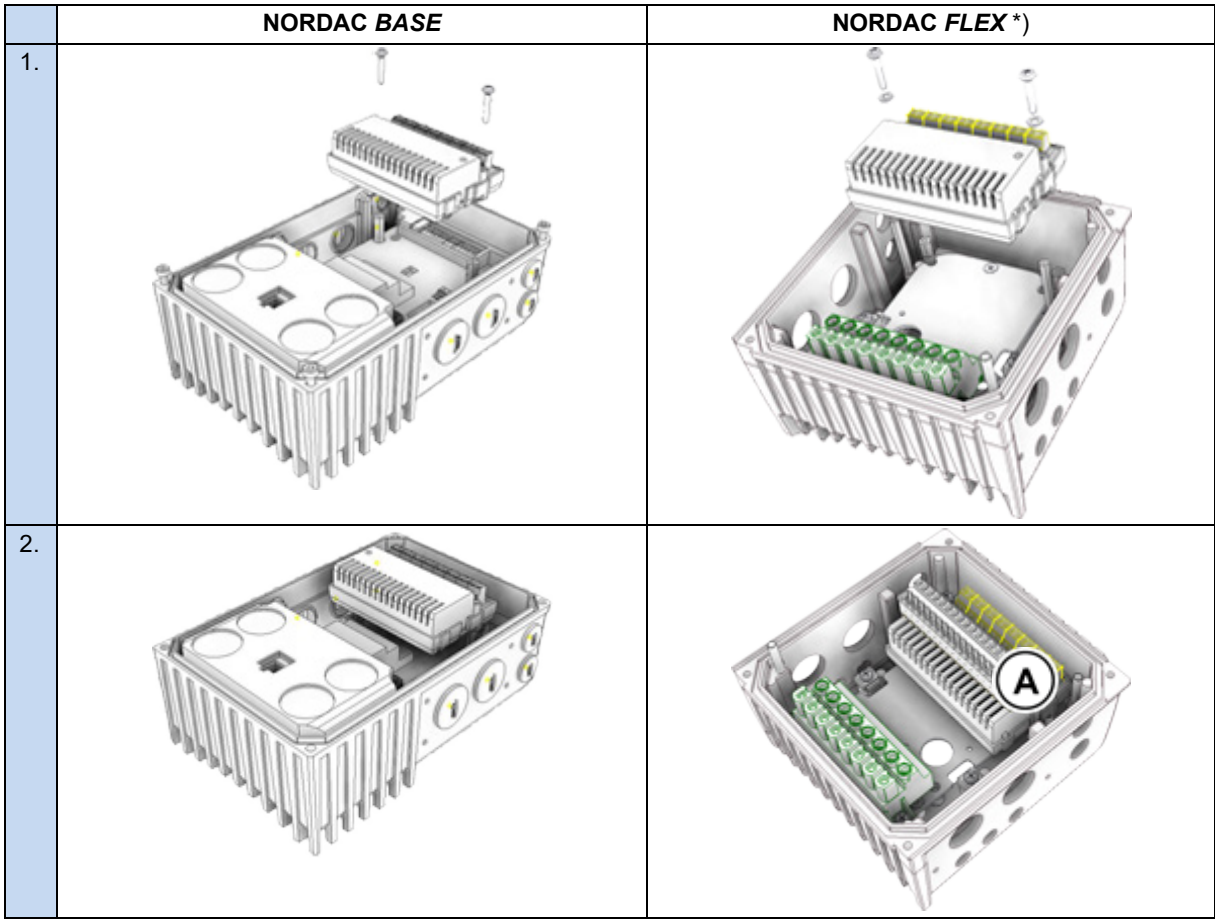

\*) Vor Montageschritt 1 ist ggf. die Steuerklemmenleiste ( A ) zu demontieren, nach Montageschritt 2 ist die Steuerklemmenleiste ( A ) zu montieren.

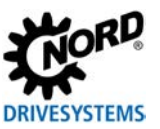

# **Anschlüsse**

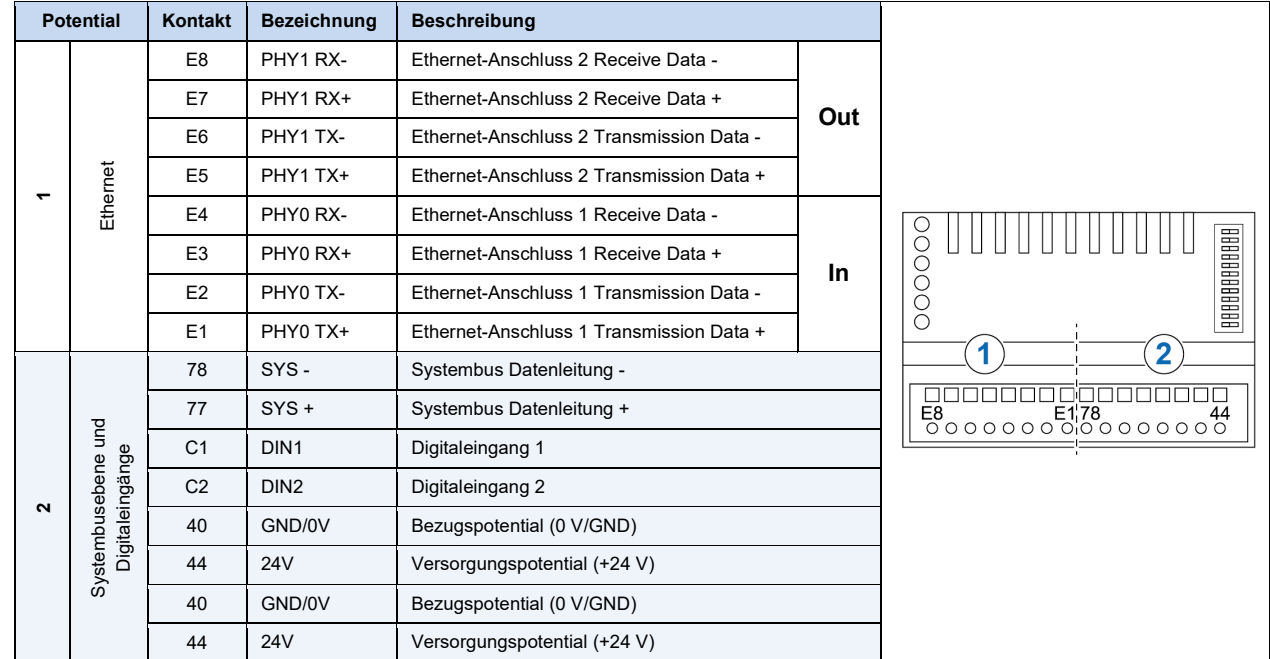

Der Anschluss erfolgt über die Klemmleiste der Busschnittstelle.

# *Anschlussbeispiel*

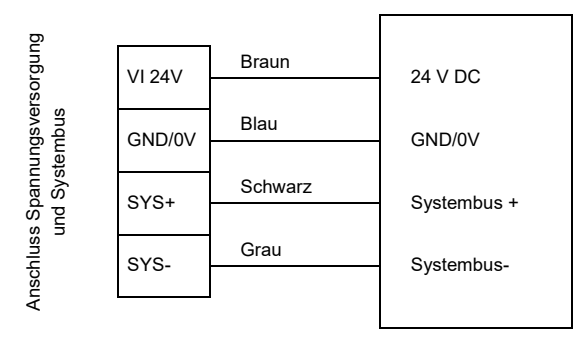

Busschnittstelle Frequenzumrichter

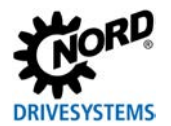

# **Konfiguration**

Die Konfiguration der Busschnittstelle erfolgt über die DIP-Schalter, kann alternativ jedoch auch über Parametereinstellung vorgenommen werden.

Die DIP-Schalterstellungen werden nach einem "Power On" der Busschnittstelle gelesen.

Die Konfiguration über DIP-Schalter hat Vorrang gegenüber der Konfiguration über Parametereinstellung.

Abhängig vom gewählten Dialekt sind einige DIP-Schalter funktionslos. Details hierzu finden Sie unterhalb der nachfolgenden Tabelle.

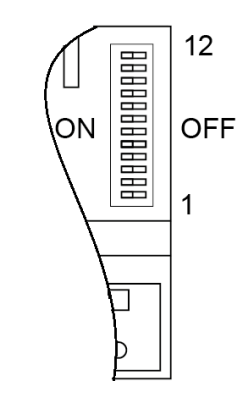

Werkseinstellung DIP‑Schalter: **OFF**

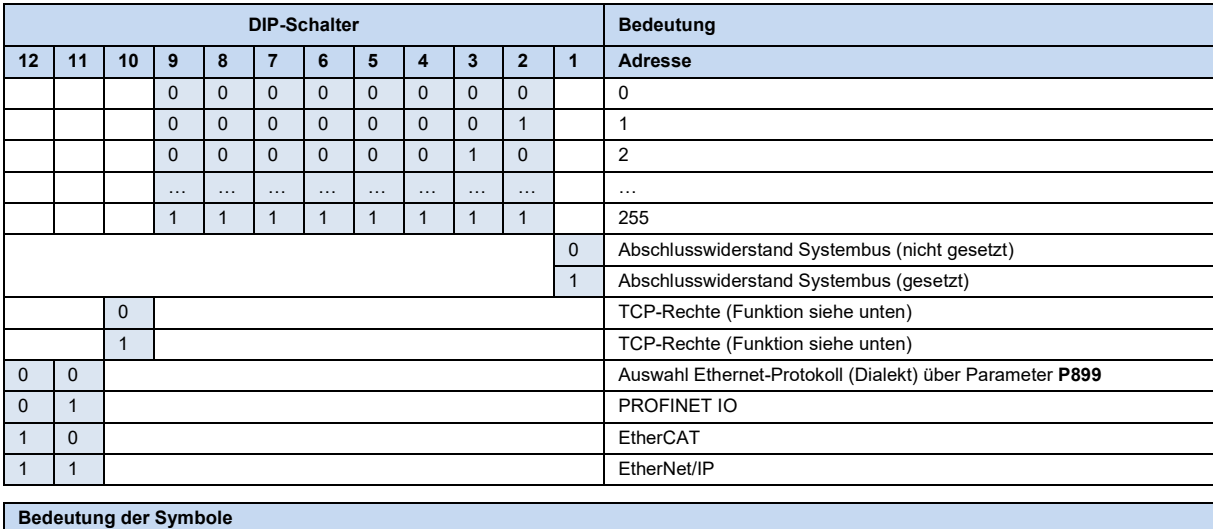

0 DIP-Schalter in Stellung "OFF"

1 DIP-Schalter in Stellung "ON"

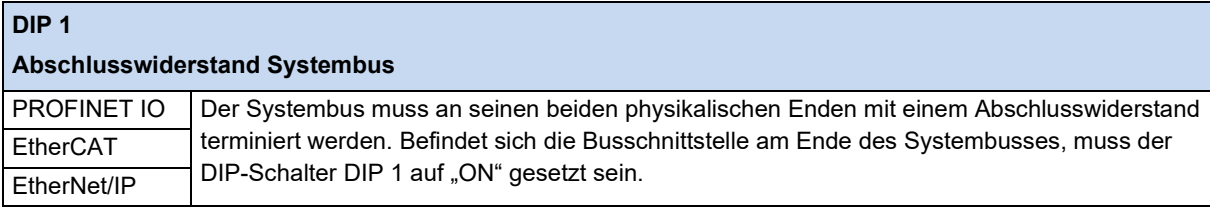

# **DIP 2…9 Adresse** PROFINET IO Keine Funktion • Setzen der Adresse über Parameter **P850**. EtherCAT | Einstellen der "Explicit Device Identification". • Bei Schaltstellung "OFF": Setzen der Adresse über Parameter **P850**. • Wird die Second Adress per DIP-Schalter gesetzt, so kann diese nicht über die NORD Parameter kontrolliert werden. EtherNet/IP Einstellen des letzten Bytes der IP-Adresse. • Bei Schaltstellung "OFF": Setzen der Adresse über Parameter **P850**. Zusätzlich: P856 auf Einstellung "0" ("Adresse über P850") parametrieren. • Die eingestellte IP-Adresse kann im Parameter **P875** kontrolliert werden.

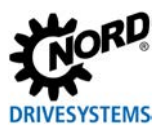

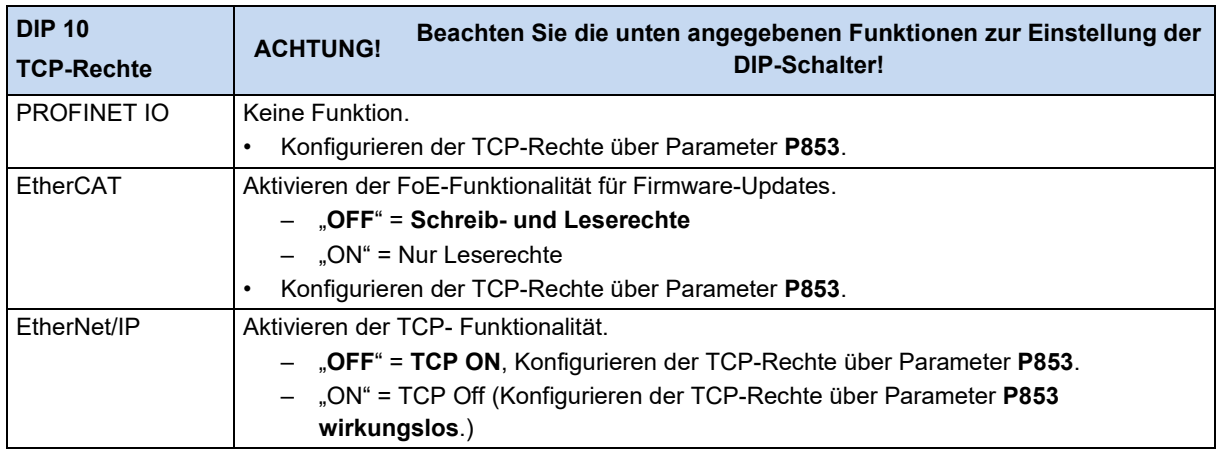

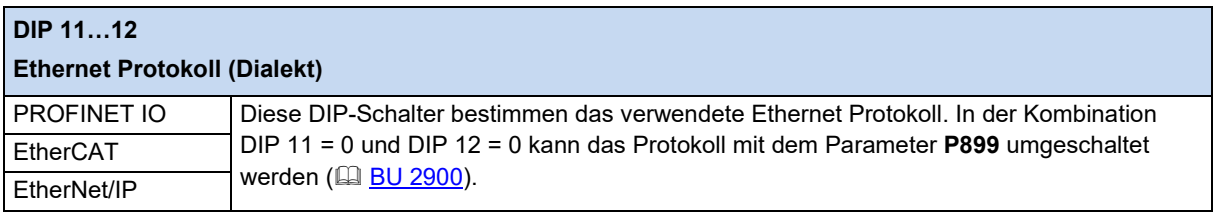

# **Information**

# **NORDAC** *LINK*

Beim NORDAC *LINK* kann die Anpassung der DIP-Schalterstellungen nur werksseitig erfolgen. Eine nachträgliche Anpassung ist nicht möglich. Die Konfiguration der Baugruppe muss daher bei Bestellung definiert werden.

# **LED-Anzeigen**

Die Visualisierung von Betriebszuständen der Busschnittstelle erfolgt über LED-Anzeigen.

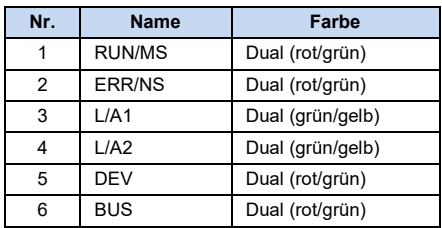

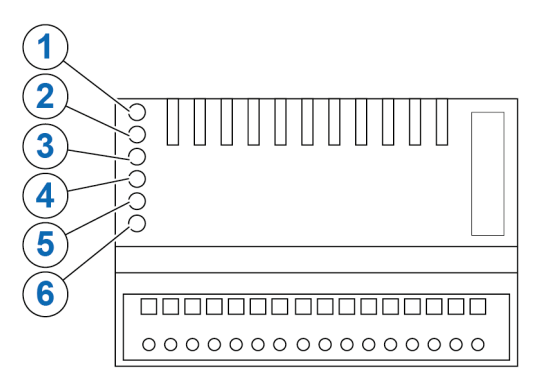

# *LED L/A1, L/A2*

Die mit "L/A" (Link/Activity) gekennzeichneten LED signalisieren den Status des Internet Interface.

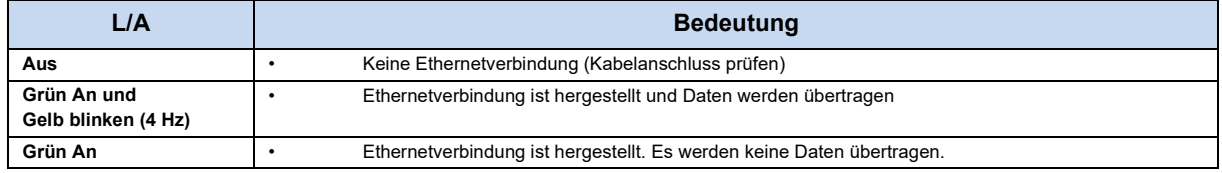

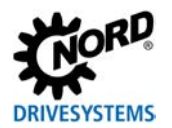

# *NORD-spezifische LED*

Die mit "DEV" gekennzeichnete LED signalisiert den allgemeinen Gerätestatus.

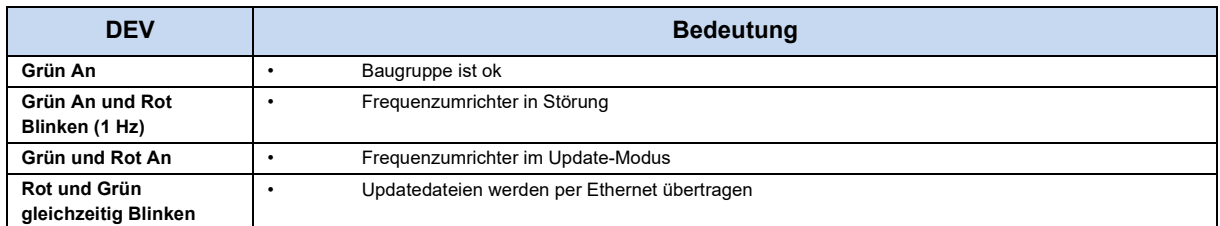

# Die mit "BUS" gekennzeichnete LED signalisiert den Status der Kommunikation auf Systembusebene.

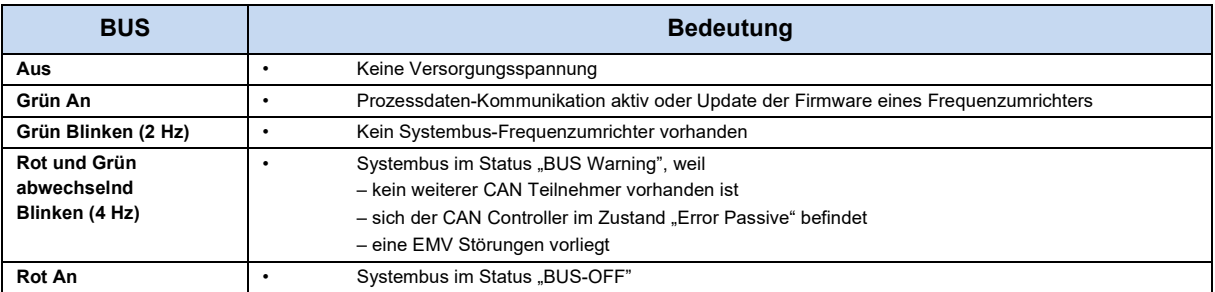

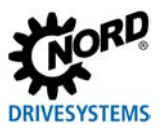

# *EtherCAT-spezifische LED*

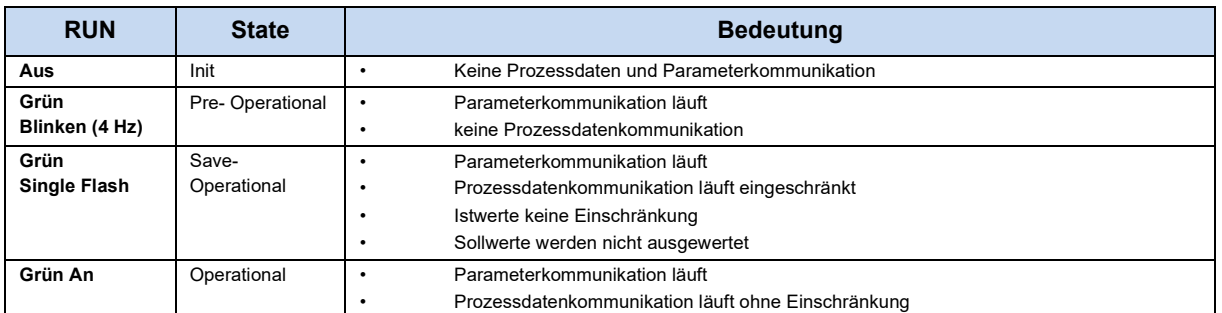

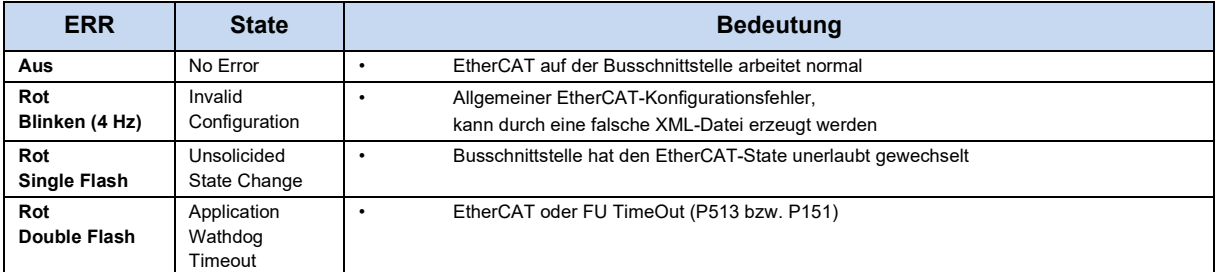

# *EtherNet/IP-spezifische LED*

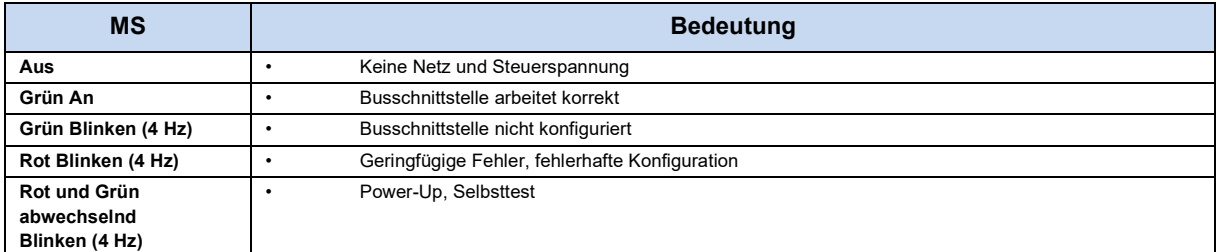

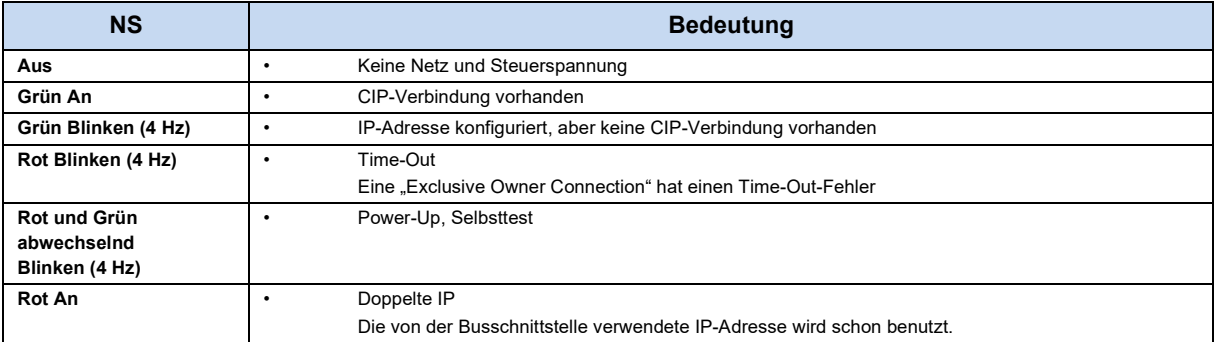

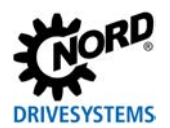

#### *PROFINET IO-spezifische LED*

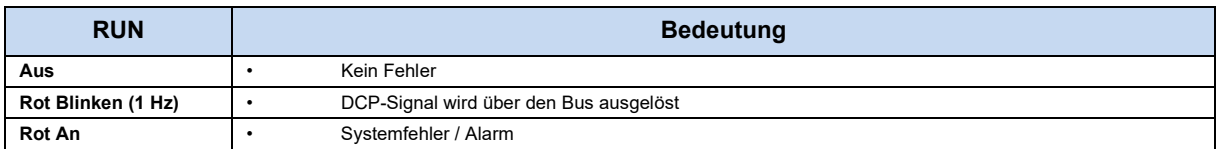

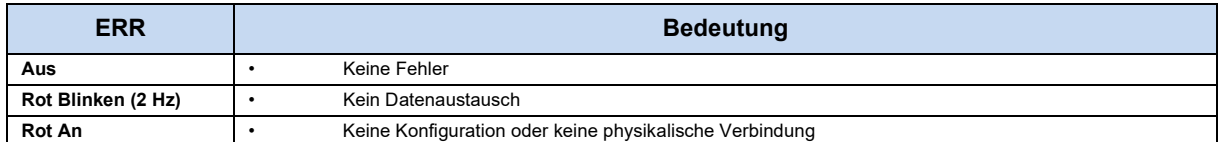

# <span id="page-10-0"></span>**Parameterzugriff und Diagnose**

Die NORDCON-Software ab der Version 2.9.1 bzw. optionale Bedieneinheiten, wie z. B. die ParameterBox SK PAR-3H, ermöglichen einen komfortablen Zugriff auf die Parameter der Busschnittstelle bzw. das Auslesen von Statusinformationen. Daneben bietet die NORDCON *APP* in Verbindung mit dem Bluetooth-Stick NORDAC *ACCESS BT* eine praktische Möglichkeit zur mobilen, drahtlosen Wartung und Inbetriebnahme von NORD-Frequenzumrichtern.

Der Zugriff erfolgt über die RJ12-Diagnosebuchse des Frequenzumrichters. Voraussetzung dafür ist, dass die Busschnittstelle über Systembus mit dem Frequenzumrichter verbunden ist.

Bei der Verwendung von EtherNet/IP und PROFINET IO kann der Zugriff auch über Ethernet (TCP) erfolgen. Voraussetzung dafür ist, dass IP-Adressen eingestellt und die dafür notwendigen Rechte vergeben worden sind.

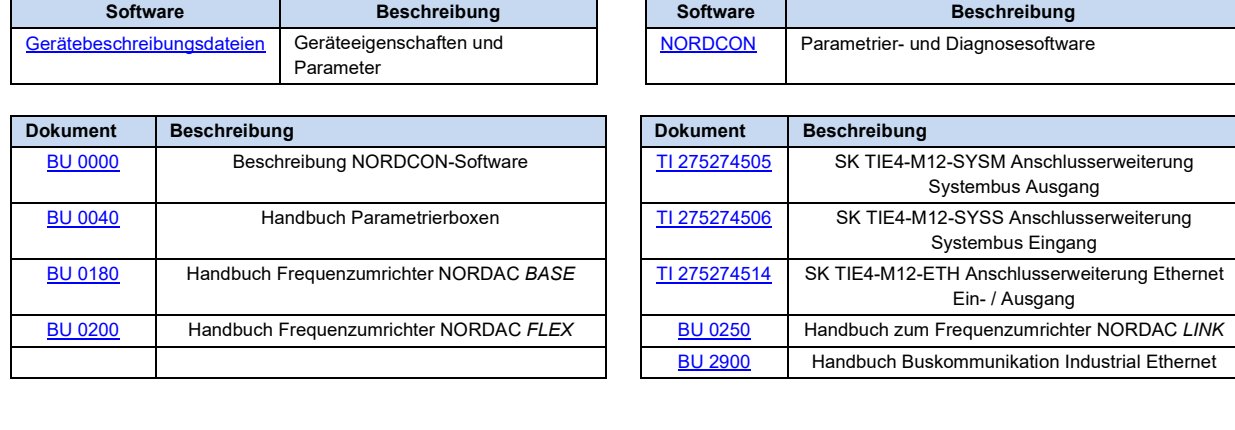

#### **Weiterführende Dokumentationen und Software [\(www.nord.com\)](http://www.nord.com/)**